# Library workshop: The Mark of Zotero!

Instructor: Amanda Watson (<u>awatson1@swarthmore.edu</u>) February 19, 2008

#### What is Zotero?

- ❖ It's a citation management tool, similar to EndNote.
- **\Delta** It's an extension for the Firefox web browser.
- ❖ It was created by the Center for History and New Media at George Mason University.
- ❖ It is not to be confused with Zorro (he's the masked man on the right).
- \* It's free (as in free speech, and as in free beer).

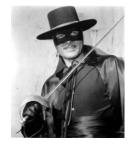

# Why use it?

When you search library catalogs and article databases, **Zotero automatically recognizes citation information**, and can import citations to your citation list one at a time — or in batches. Zotero currently works with:

- Tripod
- ❖ WorldCat and Open WorldCat
- **❖** JSTOR
- Project Muse
- ProQuest
- ❖ Web of Science
- Lexis-Nexis
- ❖ Google Books and Google Scholar
- and a variety of other libraries and online sources (for the full list, see <a href="http://www.zotero.org/index.php/translators/">http://www.zotero.org/index.php/translators/</a>)

It can also make citations for other types of information you might want to cite: web pages, images on Flickr, online newspaper articles, even YouTube videos. You can enter citations by hand as well.

It lets you keep a visual record of your sources. Use the "Attachments" tab to save a link to the page you're looking at, a "snapshot" of the page (which you can then annotate), and/or a PDF file if you're using a database with full text in PDF format.

It can generate bibliographies in APA, MLA, and Chicago formats, among others.

It works with Microsoft Word (and OpenOffice), and can be used to generate references and bibliographies from inside your word processor.<sup>1</sup>

You can import citations from other citation management software, such as EndNote.

<sup>&</sup>lt;sup>1</sup> "word processor integration [Zotero Documentation]," http://www.zotero.org/documentation/word\_processor\_integration. I used Zotero's Microsoft Word extension to make this note.

It's open source software, which means it's constantly being updated and improved.

### Why use a different citation manager?

**Zotero only works with Firefox.** If you prefer a different browser, Zotero probably isn't for you. (That said, Firefox is also free, very user-friendly, and more secure than IE.)

As of now, **Zotero stores your citations on your computer's hard drive, not online**, so if you use multiple computers, it may not be the best option either. You can export your citations as a folder of data and move them from one computer to another, but this might be more effort than you want to expend.

It's a work in progress. There are still bugs here and there, and not all databases are supported.

# Getting started with Zotero

- 1. In Firefox, go to the Zotero home page at <a href="http://www.zotero.org">http://www.zotero.org</a>.
- 2. Click the "Download" button. If Firefox blocks the download, click the "Options" button near the top right-hand corner of the screen and tell it to allow downloads from zotero.org.
- 3. Follow the directions and restart Firefox when prompted.
- 4. That's it! You can now start adding citations.

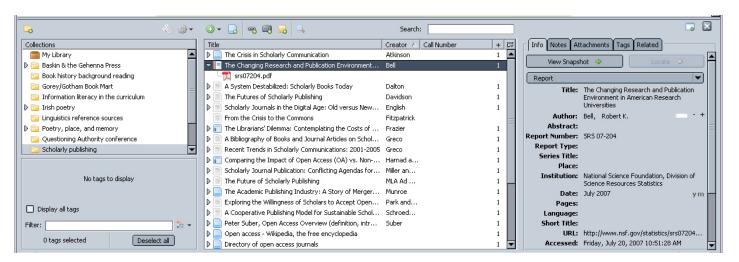

The Zotero pane sits in your web browser window. Above is a screen shot showing collections (folders you can use to organize citations, left), list of citations (middle), and information about individual citations (right).

# Where to find out more: detailed documentation and user guides

Zotero home page: <a href="http://www.zotero.org/">http://www.zotero.org/</a>

Zotero quick start guide: <a href="http://www.zotero.org/documentation/quick start guide">http://www.zotero.org/documentation/quick start guide</a>

Video tutorials: <a href="http://www.zotero.org/documentation/screencast tutorials">http://www.zotero.org/documentation/screencast tutorials</a>

A comparison of reference management software from Wikipedia (compares many programs, including Zotero): <a href="http://en.wikipedia.org/wiki/Comparison">http://en.wikipedia.org/wiki/Comparison</a> of reference management software